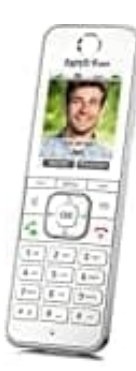

## **AVM FRITZ!Fon C6**

## **Auf Werkseinstellungen zurücksetzen**

Das FRITZ!Fon kann auf Werkseinstellungen zurückgesetzt werden.

Das ist vor allem dann sinnvoll, wenn man es z. B. an einen anderen Nutzer weitergeben möchte.

Bei dem Zurücksetzen werden Einstellungen, die du am FRITZ!Fon vorgenommen hast, gelöscht. Ebenso wir die Verbindung zur DECT-Basisstation gelöscht.

## 1. Drücke die **Menü-Taste**.

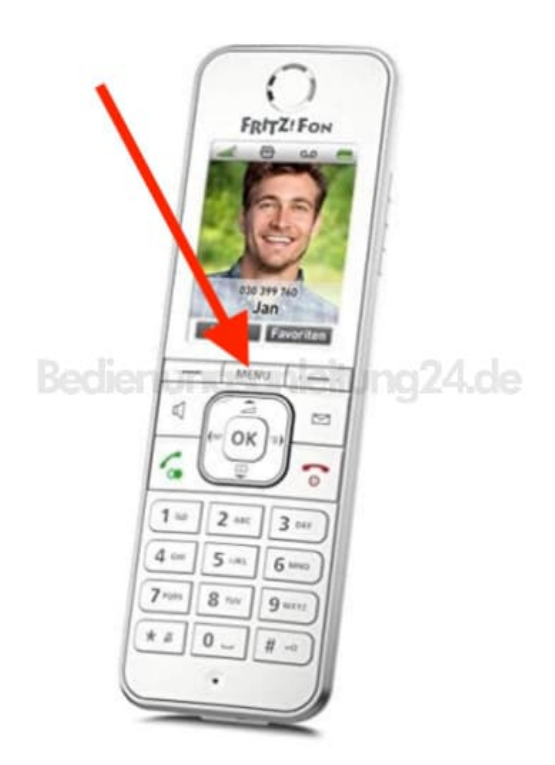

- 2. Wähle mit den Pfeiltasten den Menüpunkt **Einstellungen**.
- 3. Drücke **OK**, wähle **Zurücksetzen** und besätige zwei mal mit **OK**.

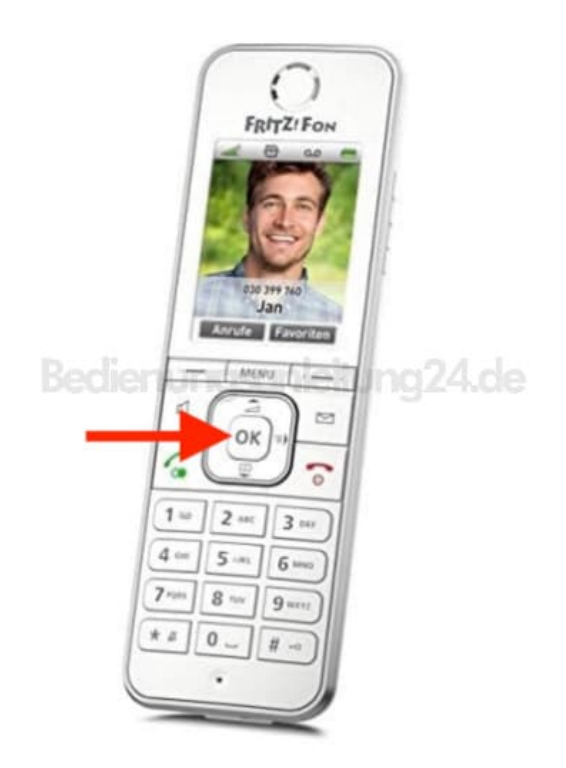

4. Das FRITZ!Fon wird nun auf die Werkseinstellungen zurückgesetzt.